## **با يكي از جالبترين ابزار ويندوز<sup>7</sup> كار كنيد ابزاركها يا گجيتها (Gadget (**

همچنان كه كاغذ ديواري **دسكتاپ** (Desktop) و screen saverهاي منتخب ما ميتوانند گواهي بدهند، كاربران كامپيوتر از آرايش صفحهنمايش كامپيوترهاي خانه و محل كار خود لذت ميبرند. با آن كه بسياري از تغييراتي كه در ويندوز به وجود ميآوريم براي زيبايي است، بعضي از تغييرات ميتوانند كارايي را بالا ببرند.

يك برنامة سودمند منوي Start، برنامة Gallery Gadget Desktop است، كه حاوي چند برنامة كوچك و مستقل سودمند است \_ كه به **گجيت** (gadget (يا **ابزارك** مشهورند. امكانات خودش Desktop Gadget Gallery خيلي عالي ندارد. در عوض، يك سكو براي **گجيتهاي** ديگر است.

هرگاه به اجرا در آيند، تا زماني كه متوقفشان نكنيد در حال اجرا باقي ميمانند، در نتيجه، دستيابي سريع آنها آسان است. بعضي از گجيتها اطلاعات خاصي را بر روي دسكتاپ به نمايش در ميآورند، مانند ساعت، و وضعيت آب و هوا؛ در حالي كه بعضي ديگر از آنها برنامههايي پراستفاده هستند (مانند برنامه ماشينحساب). بسياري از آنها براي روزآمدنگهداشتن اطلاعات خود به يك ارتباط پيوستة اينترنت نياز دارند. بعضي از گجيتها لينكهايي را نمايش ميدهند كه براي بازكردن سريع برنامههاي كاربردي پراستفاده ميتوانيد به كار ببريد.

## **و Desktop Gadget Gallery مباني اضافهكردن گجيت**

Gallery Gadget Desktop را به اجرا درآوريد، خواهيد ديد كه فقط چند گجيت دارد،

اما صدها گجيت ديگر در اينترنت در انتظار شما هستند. پيداكردن ابزاركهاي مورد نيازتان به خودتان مربوط است.

**نصب گجيت بر روي دسكتاپ.** براي نمايش گجيتهاي موجود، Gallery Gadget Desktop را به اجرا در آوريد. روي يكي از ابزاركهاي مورد پسندتان، مثلاً Clock، كليك-راست كنيد، و گزينة Add را انتخاب كنيد. حال، ابزارك انتخابي شما در گوشة بالا-راست صفحهنمايش به نمايش و به اجرا در ميآيد. گجيتهاي ازپيشتعبيهشده در **ويندوز7** حاوي برنامههايي چون Weather، ،Windows Media Center ،Clock Calendar، و Show Slide است. اضافهكردن هر يك از اين گجيتها براي دسكتاپ آسان است، كافي است روي هر كدام كليك–دوضرب كنيد.

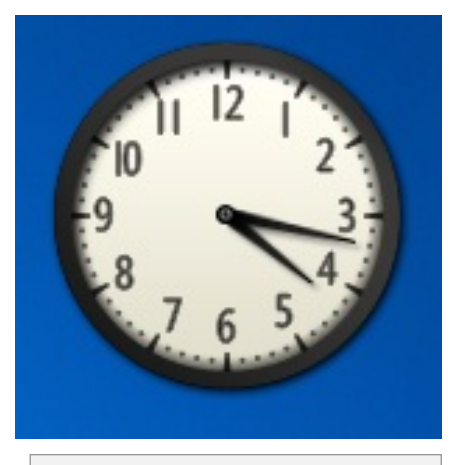

**گجيت Clock گوياتر از ساعت ويندوز در Taskbar است.**

وقتي<br>اولين بار بار بار اولين بار است كه آن گجيت را براي دسك تاپ اضافه كنيد، آن اگر بخواهيد دربارة هر گجيت و كاربردهاي آن، اطلاعات بيشتري به دست بياوريد پيش از آن را انتخاب كنيد و روى پيكان Show Details در Desktop Gadget Gallery پنجرة پايين

كليك كنيد. اين منو براي نمايش نام كامل گجيت، شمارة نگارش آن، نويسندة آن، و خلاصهاي از اهداف آن باز ميشود.

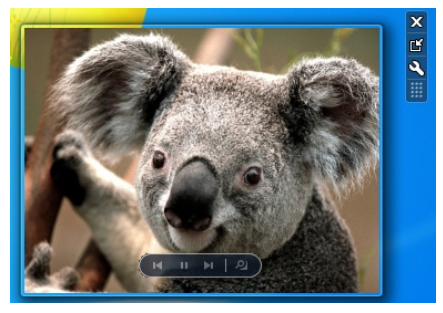

**گجيت Slideshow عكسهاي روي ديسك سخت را به نمايش در ميآورد.** 

**دريافت گجيتهاي جديد.** بسياري از شركتهاي نرمافزاري، گجيتهايي رايگان براي اگر .ميسازند Desktop Gadget Gallery بخواهيد چنين برنامههايي را بيابيد، Gallery Gadget Desktop را به اجرا در آوريد. سپس، روي لينك گوشة در Get More Gadgets Online پايين–راست پنجره .كنيد كليك Desktop Gadget Gallery صفحة Gallery Personalization در برنامة مرورگر اينترنت شما باز خواهد شد، كه يك مركز دريافت فايلهاي **تم** براي **ويندوز**،**7** زمينه براي دسكتاپ، ابزاركهاي دسكتاپ، و تعداد زيادي ابزارك سودمند است. در اين صفحه روي Gadgets Desktop كليك كنيد.

براي هر گجيت واقع در فهرست گجيتها يك امتياز (كه كاربران دادهاند و براساس پنج ستاره است)، و يك توضيح مختصر گنجانده شده است. مقالات بررسي كاربران دربارة بسياري از گجيتها را نيز در فهرست خواهيد يافت.

وقتي گجيتي را يافتيد كه براي شما سودمند است، روي Download كليك كنيد و سپس روي دكمة Install كليك كنيد. وقتي روي Save كليك كنيد، پنجرة As Save ظاهر خواهد شد و به شما يك ديركتوري را پيشنهاد ميدهد كه در آن ميتوانيد گجيت انتخابي را دريافت كنيد. دوباره روي Save كليك كنيد. وقتي پنجرة Complete Download ظاهر شد، روي دكمة Folder Open كليك كنيد و سپس روي فايل دريافتشده كليك–دوضرب كنيد.

در اين مرحله، ممكن است يك پيام هشدار ظاهر شود. اگر به ناشر اعتماد داريد، روي Install كليك كنيد. حالا گجيت مزبور بر روي دسكتاپ شماودرمنوي گجيتهاي Desktop Gallery Gadget ظاهر خواهد شد.

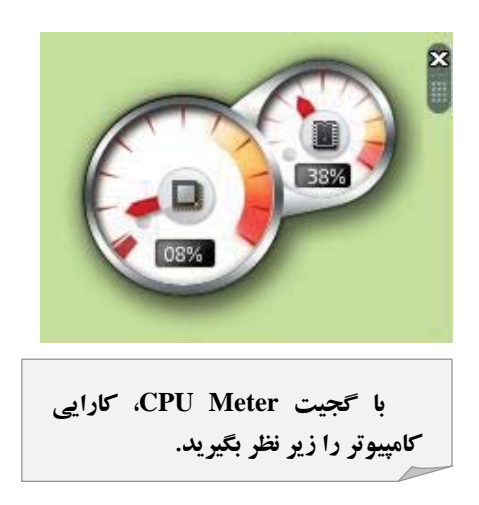